## Ingame Console & deren Behehle

In diesem Lexikoneintrag lest ihr wie ihr die Ingame Cosole des Farming-Simulator 22 Aktiviert und bekommt eine Liste der Kommandos für die Console.

Hallo Zusammen

In diesem Lexikoneintrag lest ihr wie ihr die Ingame Cosole des Farming-Simulator 22 Aktiviert und bekommt eine Liste der Kommandos für die Console.

- 1. Ihr geht in den Ordner : C:\Users\EUER BENUTZER\Documents\My Games\FarmingSimulator2022
- 2. Dort ist eine Datei Namens GAME.XML Diese öffnet ihr mit dem Texteditor von Windows (Alternativ mit dem [Notepad++\)](https://notepad-plus-plus.org/downloads/)
- 3. In Zeile 30 steht <console enable="false"/> Das false setzt ihr auf true
- 4. Dann geht ihr in Zeile 33 dort Steht <controls>false</controls> dort setzt ihr ebenfalls das false auf true
- 5. Nun Speichert ihr das ganze. Öffnet das Spiel und könnt mit der Taste ^ die Konsole öffnen.

Nun Zu den Befehlen:

Code

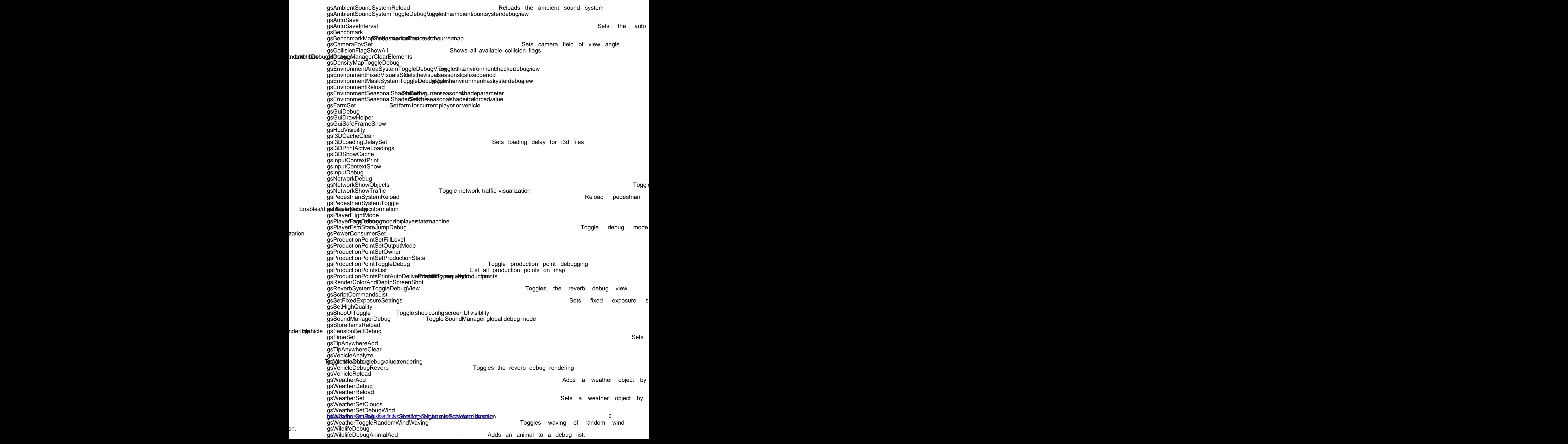

Alles anzeigen

Ich hoffe ich konnte euch damit ein wenig helfen da die Kommandos im gegensatz zum LS19 verändert worden sind.